## Mac OS X Basic Training

From  $\overline{\mathcal{H}}$  + A to  $\mathcal{H}$  + Z

## Purpose & Scope

This training is intended to serve as a brief introduction into the basic features of the Mac OS X operating system (OS). While focusing on fundamentals, this presentation should be useful for beginners and experienced users alike as we will be delving into some tips & tricks that have been woven into the OS that aren't apparent on the surface. Ultimately we will be learning how to use the tools of this software in order to be able to work smarter and more enjoyably on the computer.

2

1

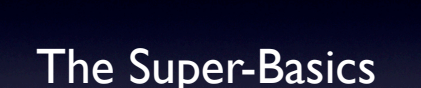

Clicking: cuz you'll be needing this skill for the training.

3

### Single vs. double-clicking:

What's the difference? And when do i do which?

- ‣ Single-click
- ‣ to select an item
- ‣ Double-click
- ‣ to launch an item
- ▶ Triple-click?
- $\triangleright$  to ....

Single-click to select an item

e.g. in a web browser you are always selecting items Double-click to launch an item

e.g. in the Finder you would launch an application or a file by double-clicking. The first click selects, the second launches. Double-click can also be used to select a whole word. Useful for cutting & pasting.

#### Triple-click?

Yup. You can triple-click to select an entire line of text. tripleclick example: web browser location bar

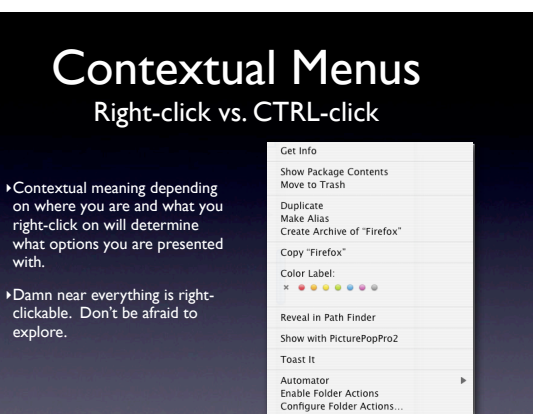

Contextual meaning depending on where you are and what you right-click on will determine what options you are presented with in the menu.

Damn near everything is right-clickable and many frequently needed functions are available through these contextual menus.

5

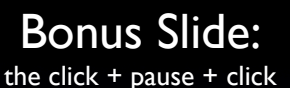

- An added piece of weird mouse behavior: renaming files.
- If you aren't the "pausing" type. Then you can click once to select then hit return/ enter.

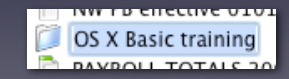

6

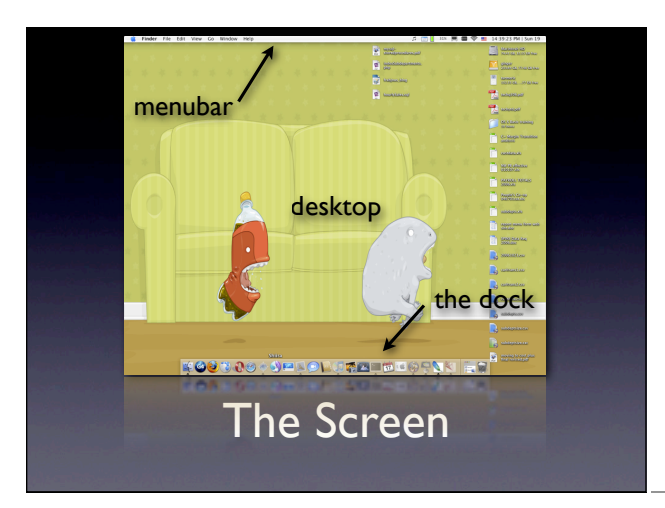

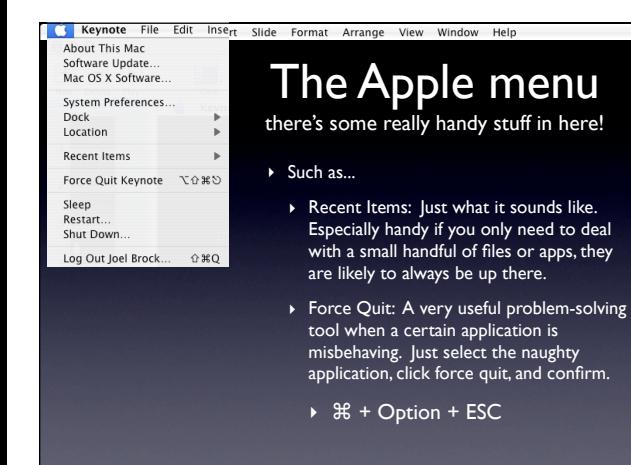

### 7

8

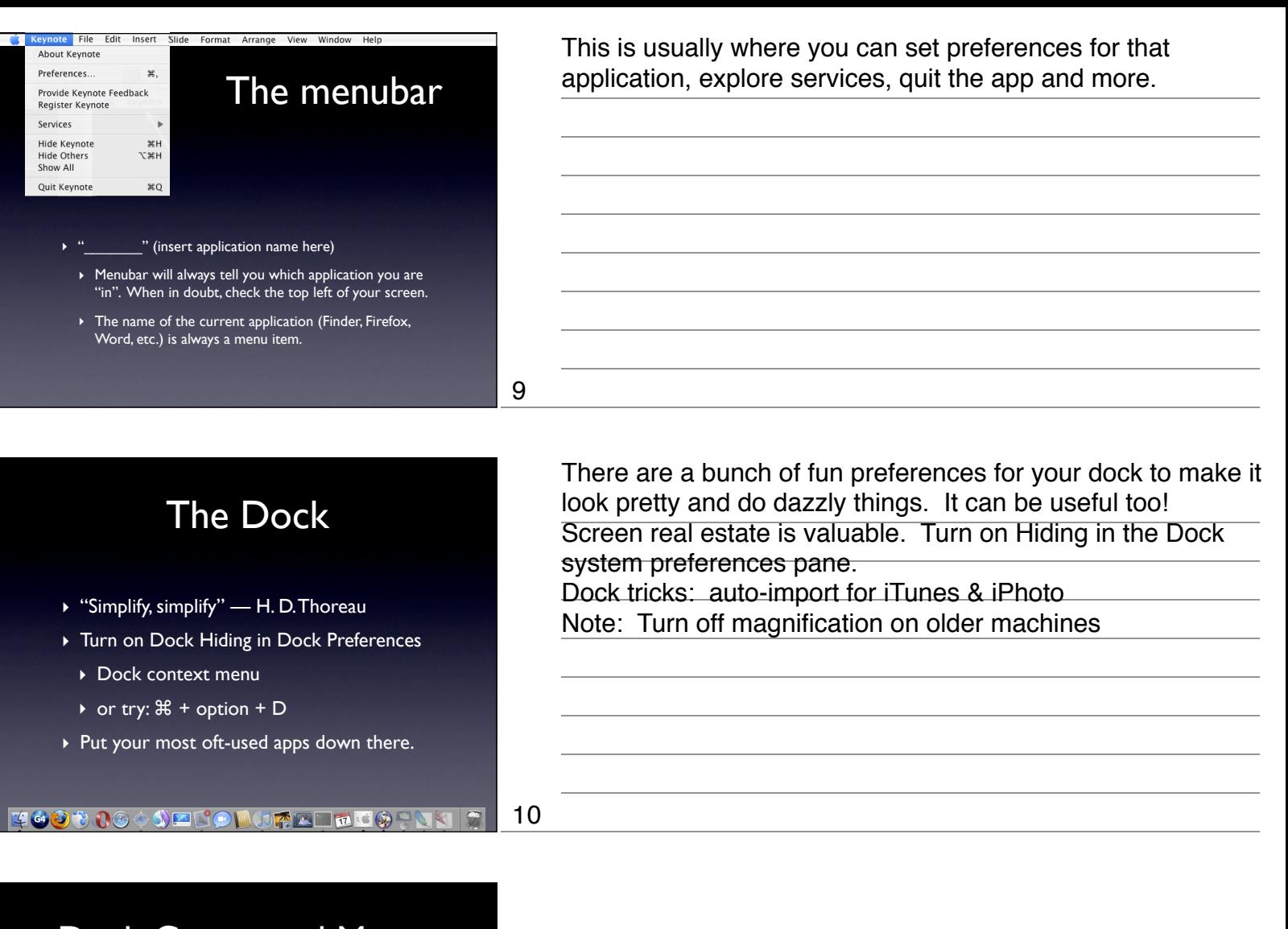

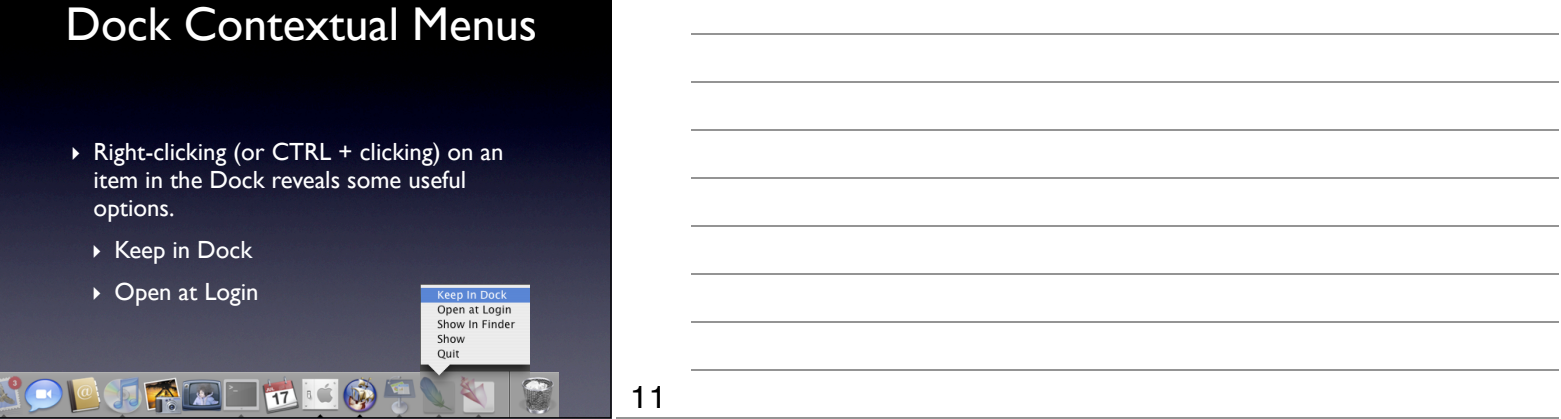

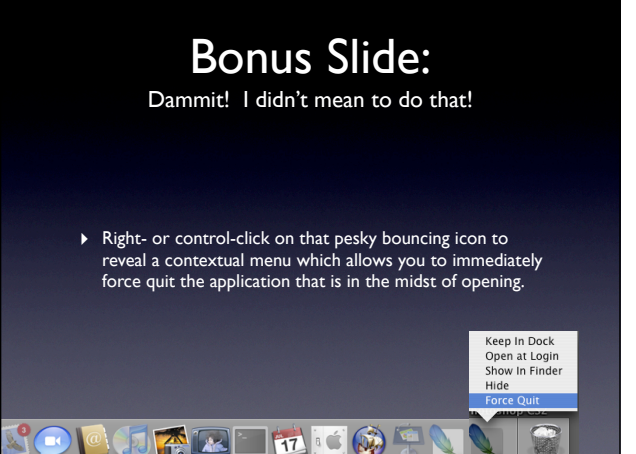

You unintentionally launched a program you didn't mean to. In some cases, this means several minutes of watching that pesky icon bounce in your dock, taunting you, before you can quit it and go to the one you actually meant to open.

12

Navigate and manage open apps and windows, emails and browsers without leaving the comfort of your keyboard using some baked in goodness called the App Switcher. Also lets use the keyboard as much as possible. How can you use the keyboard to do EVERYthing!

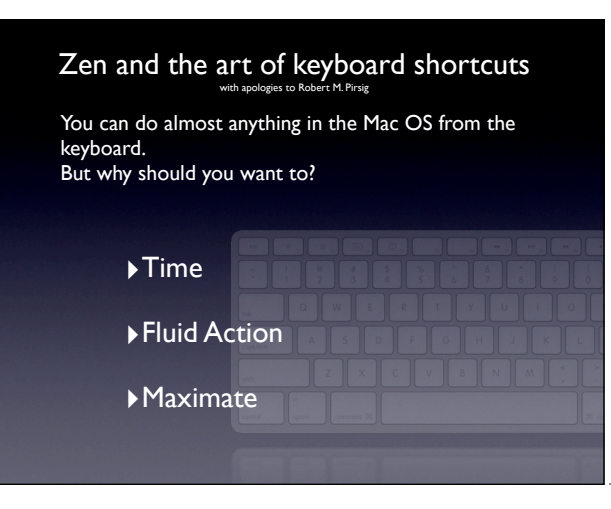

Getting Around Navigate in/around/and through your many and varied open windows more smarter-ly

> time - less switching kb to mouse, less back & forth more fluid action - DO rather than ROAM. Wandering nested pulldown menus is awkward/goofy. maximate - maximize/activate your experience - computers are fantastic tools! and they're not going anywhere. lets get the most out of them. Besides, shouldnt you want to anyway? you payed  $\ge$  \$1000 for the thing

14

13

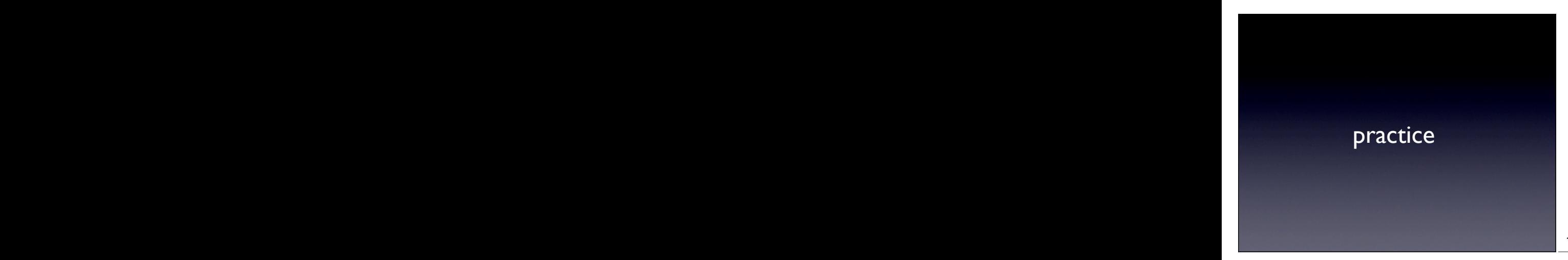

KBcuts don't work by being told them. you must use and practice them. in time you will not even realize you are performing them. you'll have jumped to the search bar in a new tab in firefox from a different application before you've finished thinking it.

15

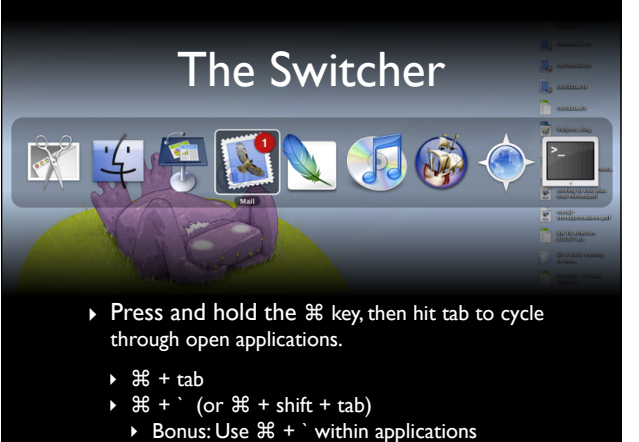

Within each app you can use  $\bullet$  + ` to cycle through open windows

# The App Switcher

- $\triangleright$  Besides just switching apps, the app switcher allows us to perform some basic actions on the selected application
	- ‣ Quit
	- ‣ Hide

17

18

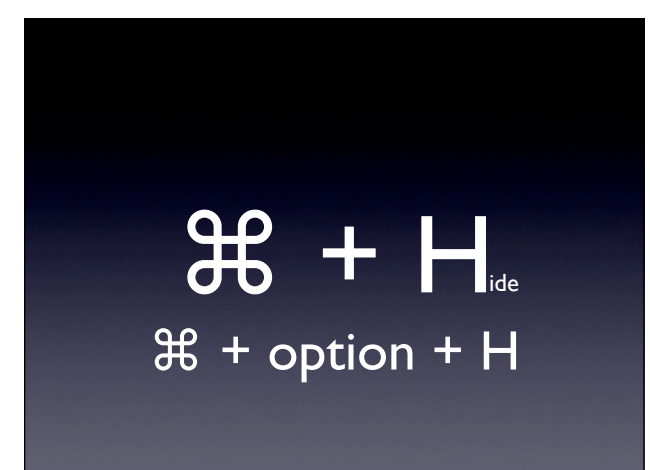

Incredibly useful for finding what you need and clearing the clutter you do not need.

#### Make the keyboard all-powerful Q  $\pmb{\Omega}$  $\bullet$  $\bullet$  $\bullet$  $\mathbf{u}$  $\bullet$  $\begin{array}{|c|c|c|}\n\hline\n\textbf{1} & \textbf{0}\n\end{array}$  $\frac{a}{2}$  $\mathbf{e}$  $\bullet$  $^{\circ}$

Click all controls to turn on kb access to all UI commands

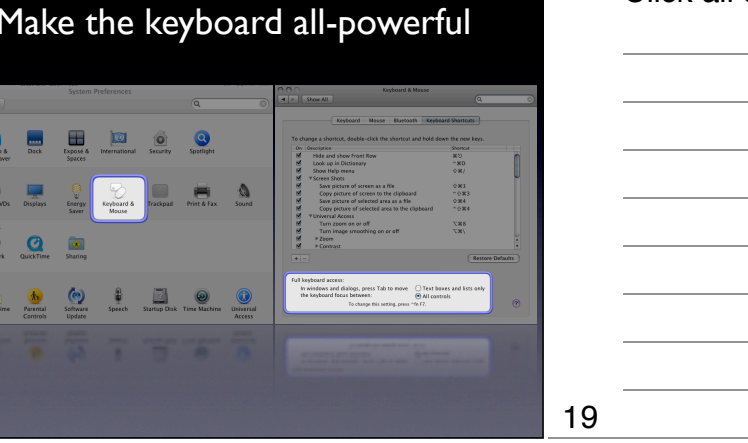

Keyboard navigation review • tab & shift + tab  $\blacktriangleright$  blue ring = cursor / focus ▶ blue ring : spacecraft :: blue fill : return\n\n  $\overline{\text{Continue}}$  $\triangleright$  esc = Cancel

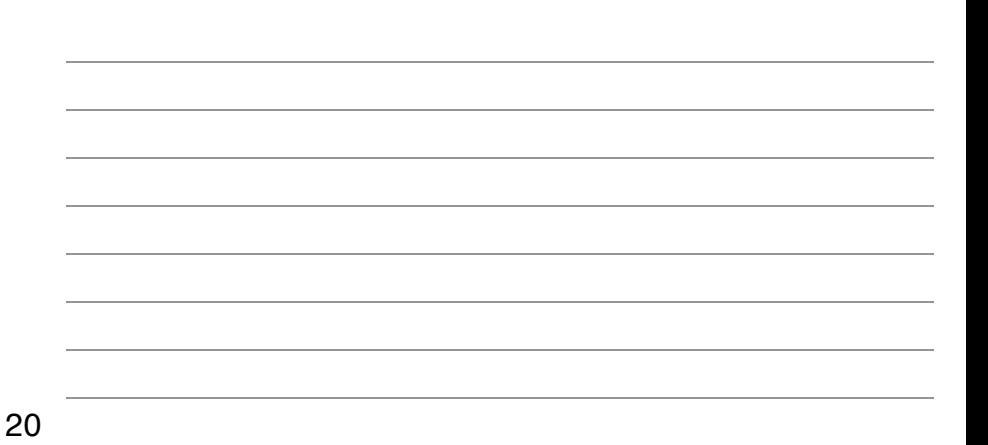

# The Finder

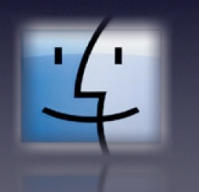

21

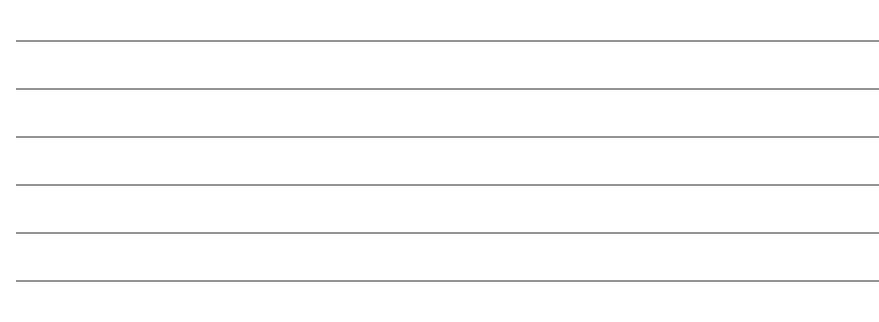

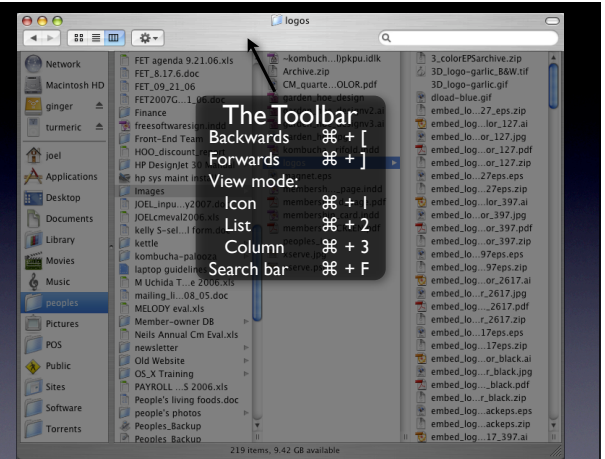

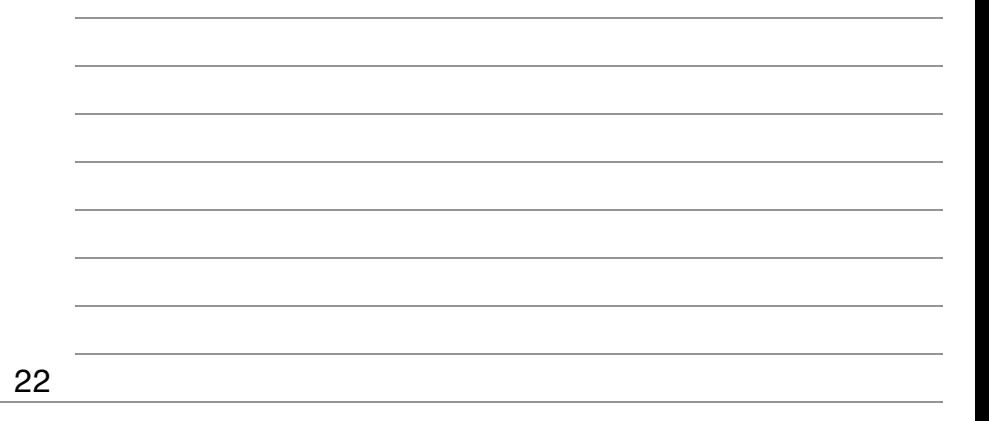

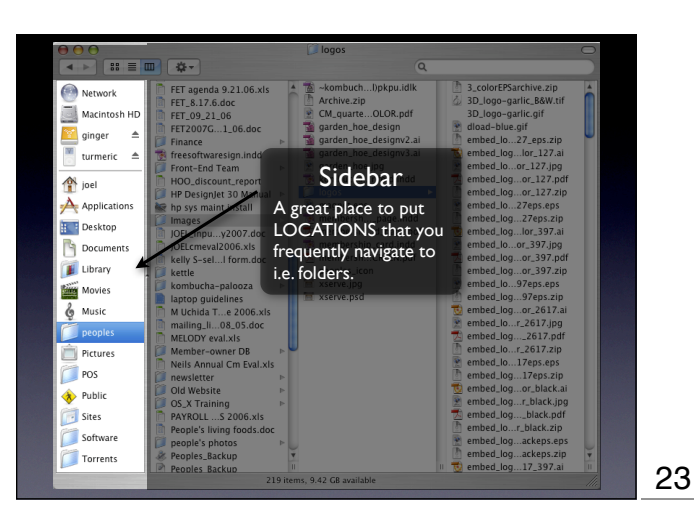

NOTE: you CAN put apps here but thats really what the dock is for

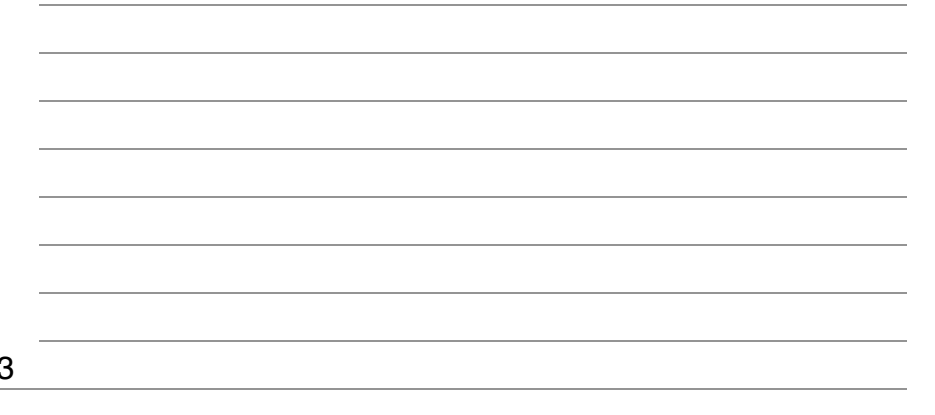

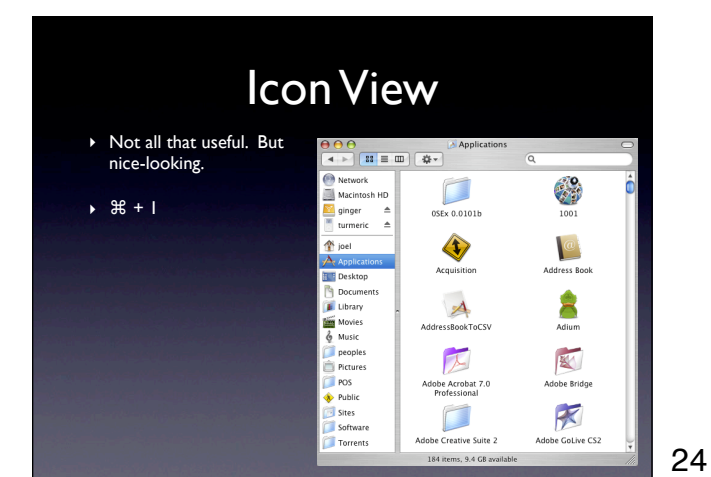

#### Switcher tip: Move beyond icons!

## List View

- ‣ Allows you to view date, size, and file type.
- ‣ All of this info is sortable. Useful for finding things in a folder full of random stuff.

‣ ⌘ + 2

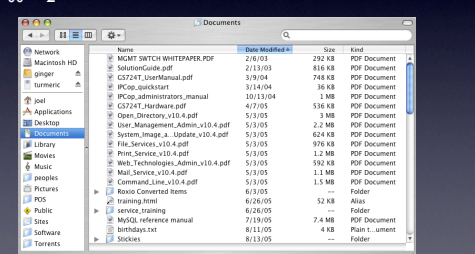

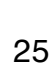

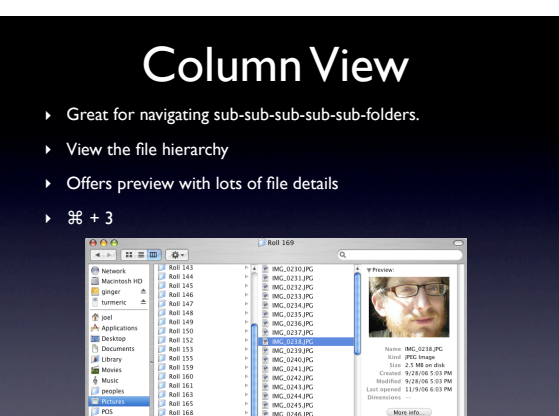

#### Sorts alphabetically by default

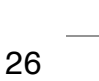

## ⌘ + F, and ye shall find

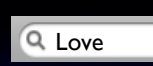

- ‣ Computers are way better than us at finding needles in haystacks. Let them do the work.
- ‣ Narrow your search using the filters.

#### If you've got spotlight, go for it! it's great!

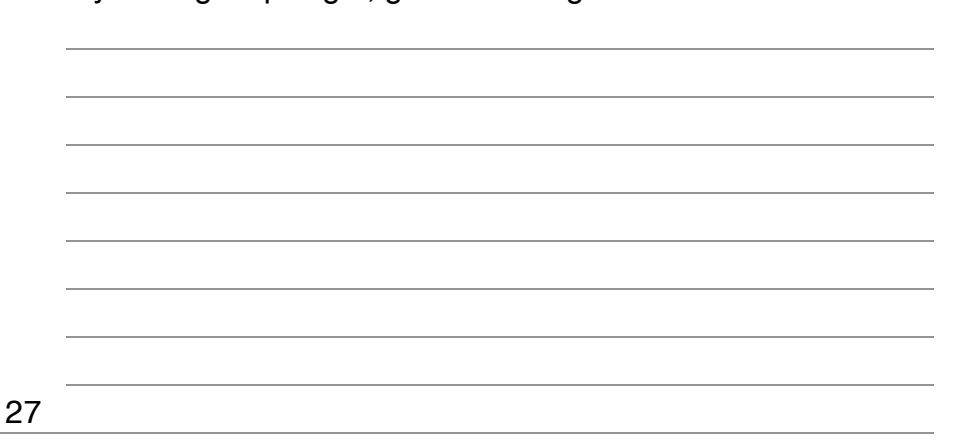

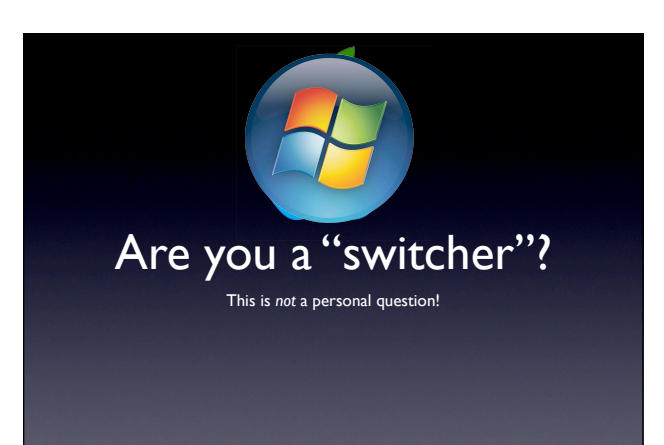

Switchers are Windows-indoctrinated users who are coming over to the Mac OS for the first time. Learn about key UI differences that commonly trip new Mac users up.

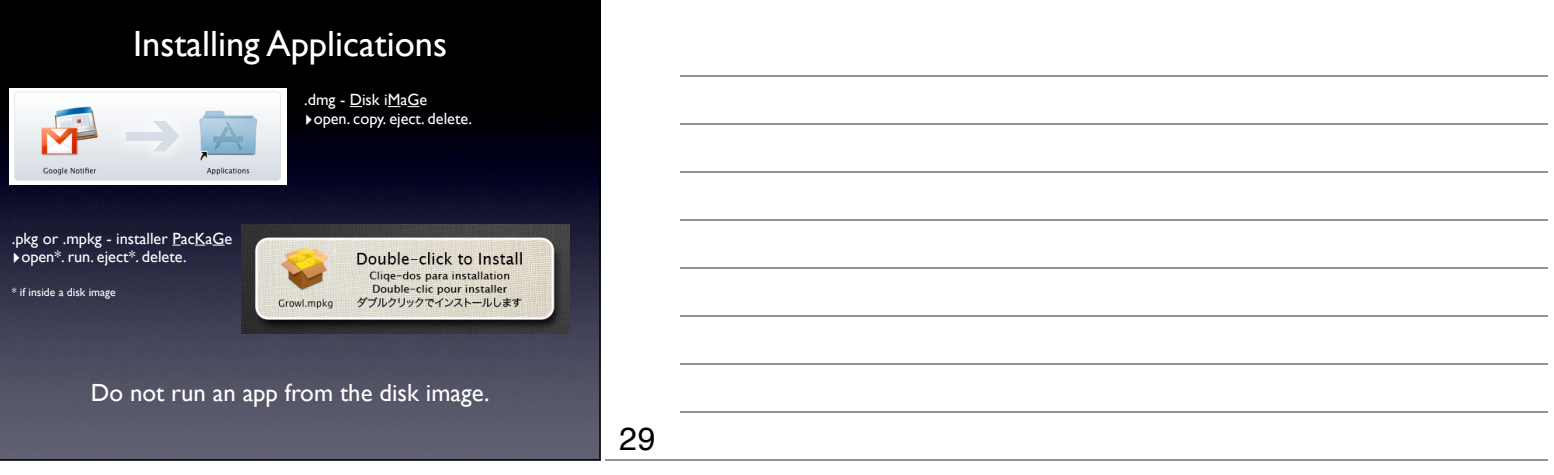

Return will start to rename a file

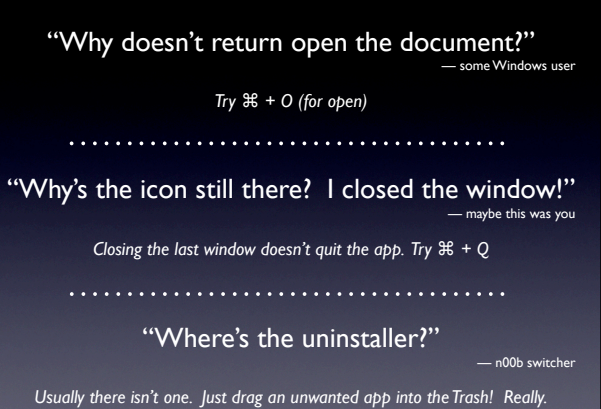

Clicking the red dot does not quit an app. Pro tip: Search for the app you'd like to delete, remove the app and any associated files that come back in the search to remove entirely.

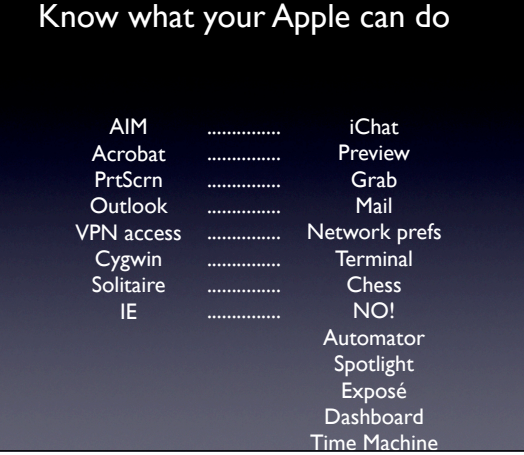

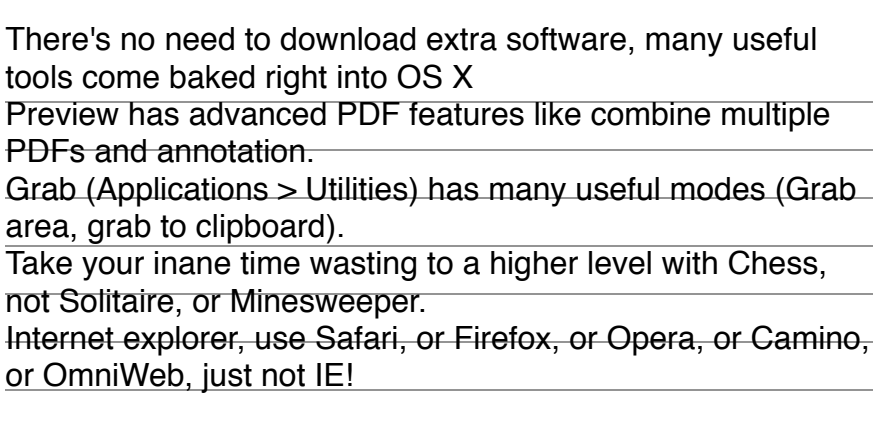

31

30

### Switcher Resources

iPhoto

‣support.apple.com

- ▶ MyFirstMac.com one-page guide
- ▶ MyFirstMac.com ultimate switcher guide

‣LifeHacker.com - a guide for switching to the mac ‣or, let me google that for you

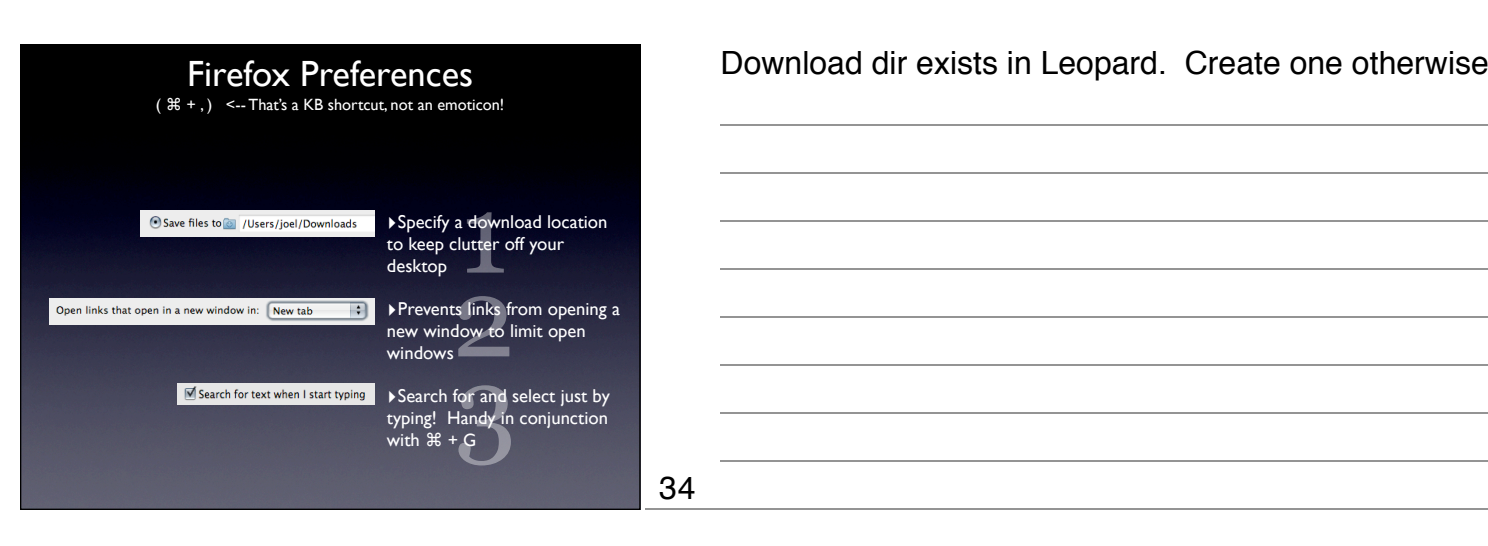

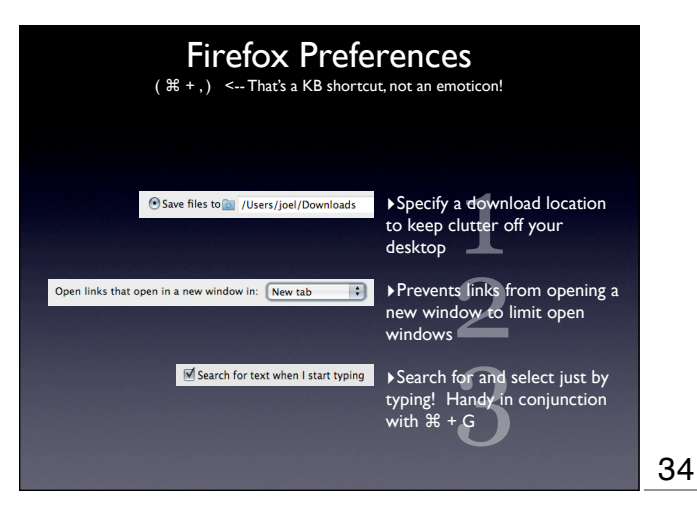

Download dir exists in Leopard. Create one otherwise.

Cet Add-ons Extensions Themes Plugins Updi Add-ons! Aging Tabs 0.7.1 **Better Gmail 2** 0.8.1 Must-haves: ‣AdBlock Plus ‣PDF Plugin ‣Tab Mix Plus **O** Better GReader 0.6.1 M Bank Canvas Gmail Signatures 1.11.12 Ctrl-Tab 0.20 ‣Download Statusbar Ctrl+Tab navigation for tab.<br>Delicious Sidebar 1.2<br>A sidebar for viewing and e Dewnload Statusbar 0.9.6.5 Non-Must-haves (but still fun): CSS EditCSS 0.3.7 ‣Aging Tabs ‣Blank Canvas Gmail Signatures ‣Fancy Numbered Tabs Entrance Web Clipper 3.0.0.51093 Fancy Numbered Tabs 1.2 ‣Forecastfox ‣Google Gears ‣Twitterfox  $\sqrt{2}$  FaviconizeTab 0.9.8.2 Fire.fm 1.2.4 Firebug 1.3.3 Web Development Evolved.<br>
PDE Firefox PDF Plugin for Mac OS X 1.0.4 Fission 1.0.9 35 Forecastfox 0.9.10.1

### KB Shortcuts: Just can't get enough

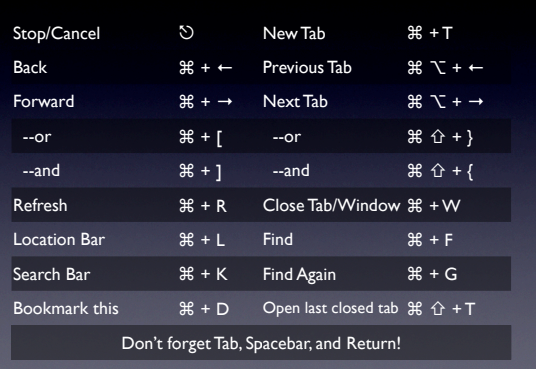

Don't worry, we'll practice these.

# Troubleshooting tips

37

39

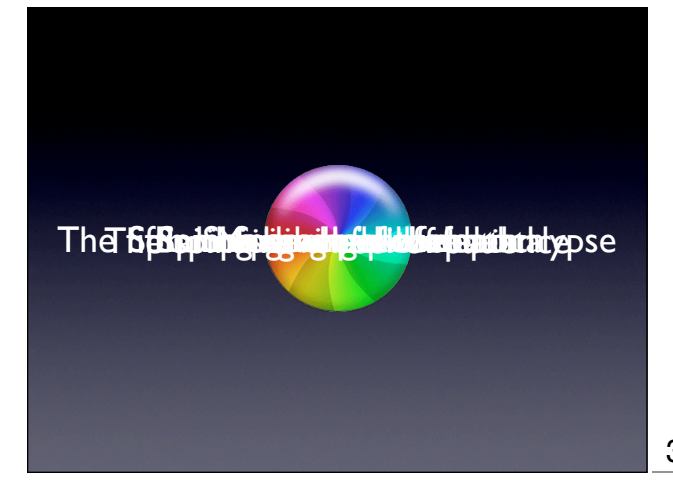

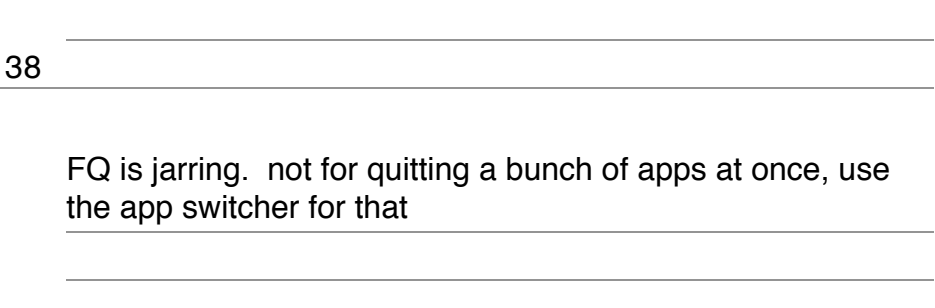

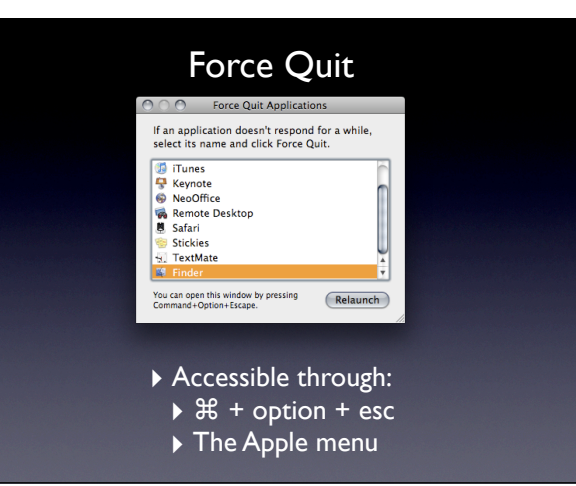

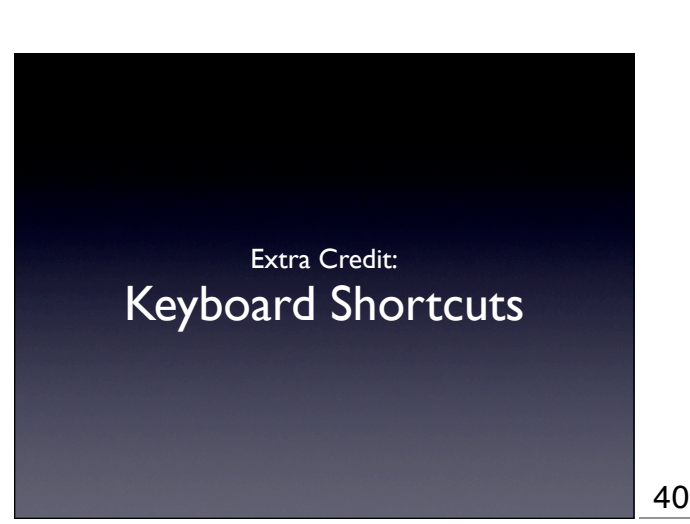

# Keyboard Shortcuts

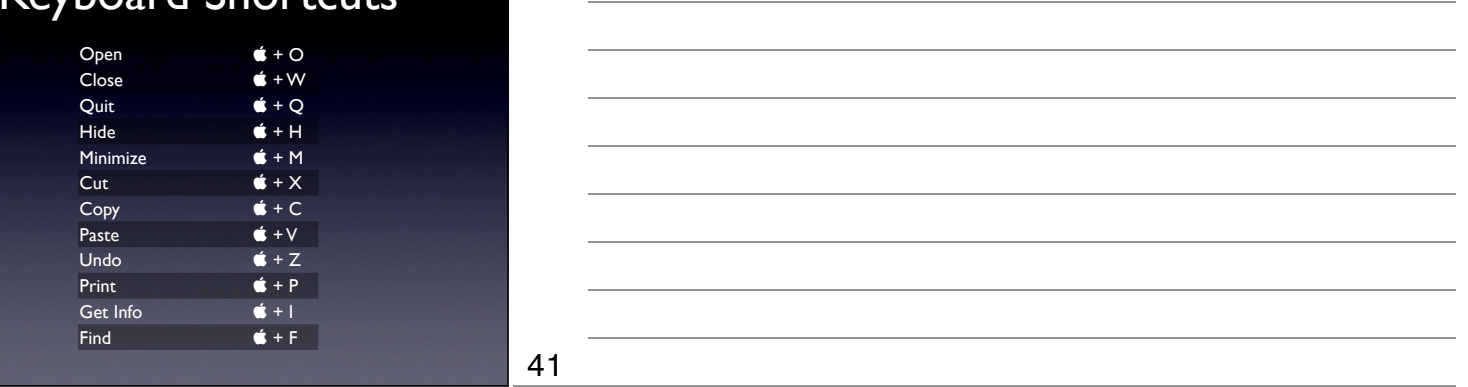